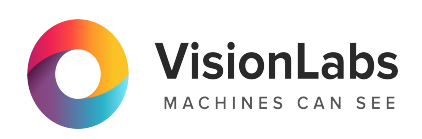

# **VisionLabs LUNA CLEMENTINE 2.0**

# **Запуск и активация на ОС Альт**

**2.18.0**

ООО «ВижнЛабс» 105062, г. Москва, Подсосенский переулок, д. 23 строение 3 +7 (499) 399 3361

 $\Box$  info@visionlabs.ru

www.visionlabs.ru

# **Содержание**

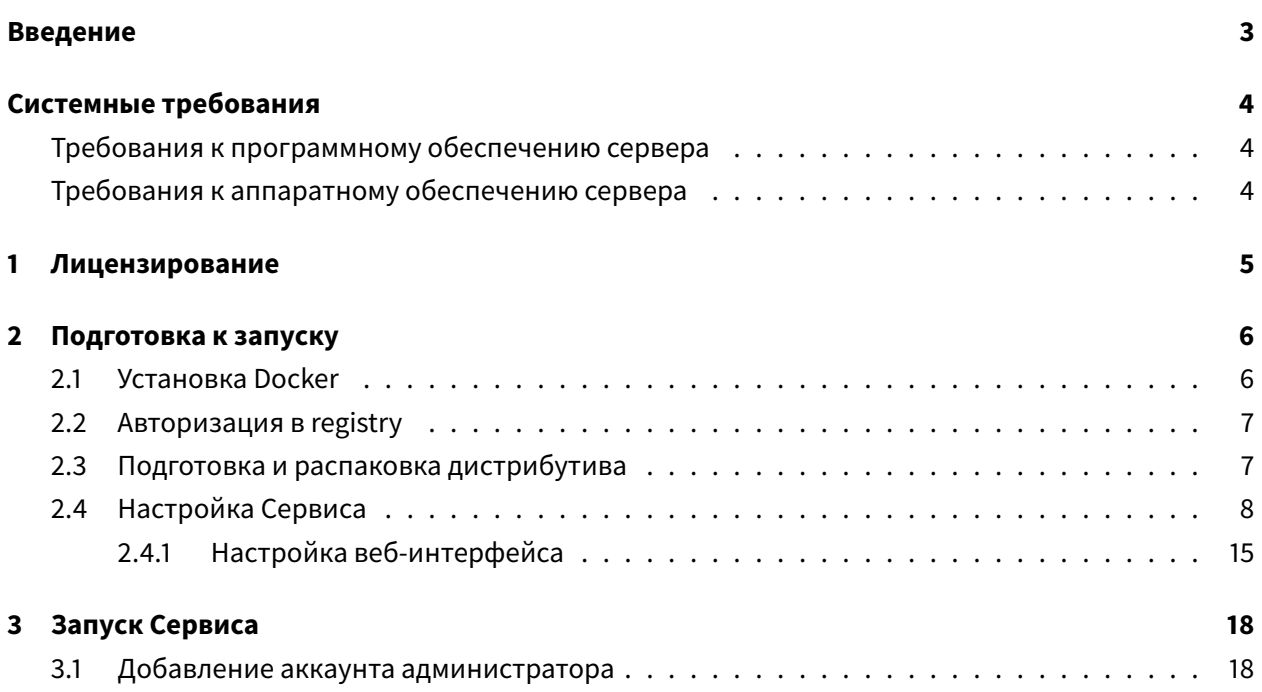

### **Введение**

<span id="page-2-0"></span>Настоящий документ описывает процесс установки и настройки сервиса LUNA CLEMENTINE 2.0 версии 2.18.0 (далее — Сервис) на ОС ALT Server 10.2, а также содержит аппаратные требования и программные требования к ПО.

# **Системные требования**

#### <span id="page-3-0"></span>**Требования к программному обеспечению сервера**

<span id="page-3-1"></span>Для работы LUNA CLEMENTINE 2.0 необходимо, чтобы выполнялись следующие требования к программному обеспечению.

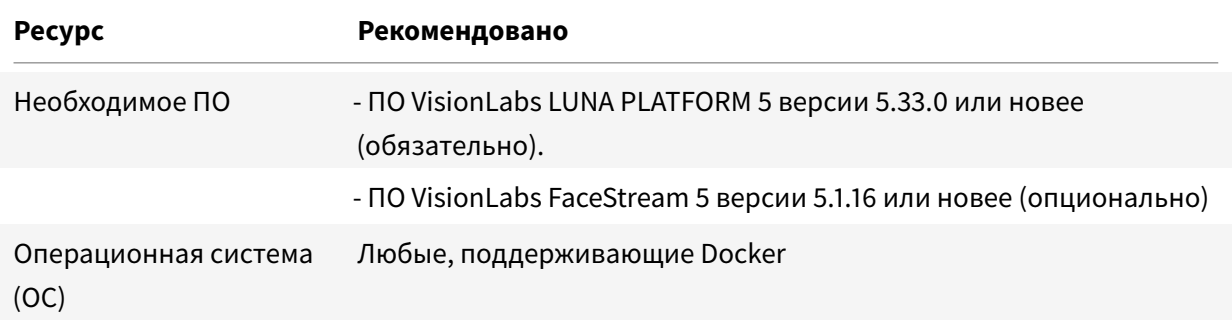

Функциональность LUNA CLEMENTINE 2.0 ограничена, если установлен FaceStream 5 версии 5.1 и старше.

#### **Требования к аппаратному обеспечению сервера**

<span id="page-3-2"></span>Для установки LUNA CLEMENTINE 2.0 необходимо, чтобы выполнялись следующие требования к аппаратным ресурсам.

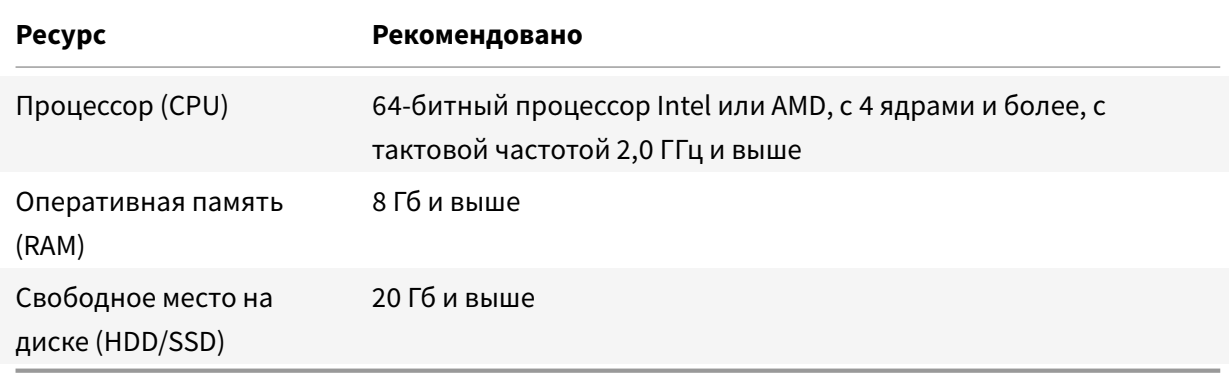

# **1. Лицензирование**

<span id="page-4-0"></span>Для работы сервиса LUNA CLEMENTINE 2.0 требуется лицензия LUNA PLATFORM 5.

# **2. Подготовка к запуску**

<span id="page-5-0"></span>Данный раздел описывает установку и использование Docker Compose для развертывания Сервиса.

Процесс настройки и установки необходимо выполнять под учетной записью суперпользователя (с root правами).

Ниже приведены команды для ОС Альт. Все описываемые команды необходимо исполнять в терминале.

Установите утилиты:

 $su$ apt-get install rpm htop unzip curl

#### **2.1. Установка Docker**

<span id="page-5-1"></span>Скачайте rpm пакет:

wget http://ftp.altlinux.org/pub/distributions/ALTLinux/p10/branch/files/ noarch/RPMS/docker-compose-1.29.2-alt1.noarch.rpm

Установите:

rpm -i docker-compose-1.29.2-alt1.noarch.rpm

Установите права доступа:

chmod +x /usr/local/bin/docker-compose

Запустите Docker:

systemctl start docker systemctl enable docker

Проверьте статус Docker:

systemctl status docker

#### **2.2. Авторизация в registry**

<span id="page-6-0"></span>Для запуска компонентов необходимо получить их образы из dockerhub.visionlabs.ru (VisionLabs registry). Перед этим необходима авторизация.

docker login dockerhub.visionlabs.ru --username <username> --password < password>

#### Введите логин <username> и пароль <password>.

Получить их можно, обратившись к специалистам компании VisionLabs.

#### **2.3. Подготовка и распаковка дистрибутива**

Дистрибутив представляет собой архив вида clementine\_2.18.0.

<span id="page-6-1"></span>Архив не включает зависимости, которые входят в стандартную поставку репозитория ОС Альт и могут быть загружены из открытых источников.

Перед процессом установки поместите файлы дистрибутива в директорию на сервере. Например, в директорию /root. В данной директории не должно быть других файлов дистрибутива кроме целевых, используемых для установки конечного продукта.

Выполните следующие действия.

Переключитесь в режим суперпользователя root:

 $su -$ 

Создайте директорию для распаковки дистрибутива:

mkdir -p /opt/clementine

Переместите дистрибутив в созданную директорию:

mv /root/clementine\_2.18.0 /opt/clementine

Установите архиватор unzip, если он не установлен:

apt-get install unzip

Перейдите в директорию с дистрибутивом:

cd /opt/clementine

Распакуйте файлы:

unzip clementine\_2.18.0.zip

Создайте символьную ссылку. Ссылка указывает, что именно текущая версия дистрибутива используется для запуска:

ln -s clementine\_2.18.0 current

#### **2.4. Настройка Сервиса**

Необходимо настроить Selinux и Firewall, чтобы они не блокировали работу Сервиса.

<span id="page-7-0"></span>Настройка Selinux и Firewall в данном руководстве не описывается.

В архиве «clementine\_2.18.0» есть пример развертывания Docker в директории /exampledocker (файлы .env и docker-compose.yml).

Настройка Сервиса выполняется в конфигурационном файле .env:

### GLOBAL ###

# Where to preserve persistent data

 $DATA=$ ./ DOCKER\_URL=dockerhub.visionlabs.ru/clementine

# username for databases

#### CLEMENTINE\_USERNAME=clementine

# Password for services

#### CLEMENTINE\_PASSWORD=clementine

# CLEMENTINE tags

CLEMENTINE\_AUTH\_VER=v1.1.8 CLEMENTINE\_DEPARTMENTS\_VER=v1.1.4 CLEMENTINE\_UI\_VER=v1.35.0

#### VL\_NOTIFIER\_VER=0.1.15 CLEMENTINE\_API\_VER=v1.7.0

# 3rd party services tags

#### POSTGRESQL\_VER=12

### Configs ###

# clementine-ui

#### CLEMENTINE\_UI\_HOST=clementine\_ui CLEMENTINE\_UI\_PORT=8080

# clementine-api

CLEMENTINE\_API\_HOST=clementine\_api CLEMENTINE\_API\_PORT=9010

# clementine-auth

CLEMENTINE\_AUTH\_HOST=clementine\_auth CLEMENTINE\_AUTH\_PORT=9000 CLEMENTINE\_AUTH\_DOMAIN=127.0.0.1 CLEMENTINE\_AUTH\_PROTOCOL=HTTP CLEMENTINE\_AUTH\_DSN=postgresql://clementine:clementine@clementine\_db/ clementine\_auth

# clementine-departments

CLEMENTINE\_DEPARTMENTS\_HOST=clementine\_departments CLEMENTINE\_DEPARTMENTS\_PORT=9100 CLEMENTINE\_DEPARTMENTS\_DSN=postgresql://clementine:clementine@clementine\_db/ clementine\_departments

#### # luna

LUNA\_API\_HOST=127.0.0.1 LUNA\_API\_PORT=5000 LUNA\_LICENSES\_HOST=127.0.0.1 LUNA\_LICENSES\_PORT=5120 LUNA\_ACCOUNT\_ID=a0000000-0000-4000-a000-000000000000

# lunastreams

LUNA\_STREAMS\_HOST=127.0.0.1 LUNA\_STREAMS\_PORT=5160

# vl-notifier API

VLNOTIFIER\_HOST=vlnotifier VLNOTIFIER\_PORT=9200 VLNOTIFIER\_SUBJECT«=Clementine VL »Notifier

# vl-timetracker

VLTIMETRACKER\_HOST=127.0.0.1 VLTIMETRACKER\_PORT=8003

# vl-access

VLACCESS\_HOST=127.0.0.1 VLACCESS\_PORT=9091

# OTHER

```
LOG_LEVEL=1
TELEGRAM_BOT_TOKEN=
SMTP_SERVER=
SMTP_PORT=
SMTP_SENDER=
SMTP_LOGIN=
SMTP_PASSWORD=
```
В конфигурационный файл .env внесите необходимые настройки, представленные в Таблице 2.

Таблица 2. Параметры конфигурации

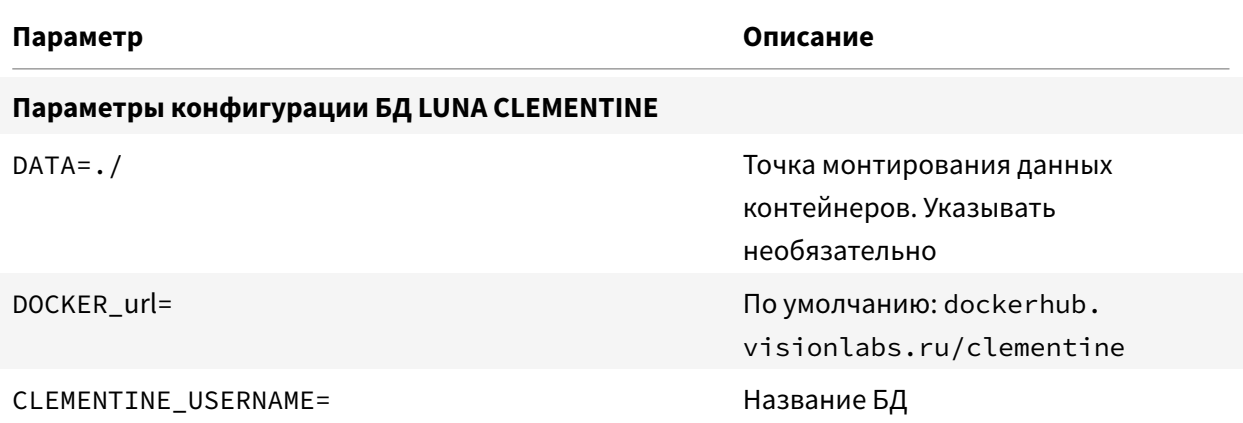

# VisionLabs LUNA CLEMENTINE 2.0. Запуск и активация на ОС Альт

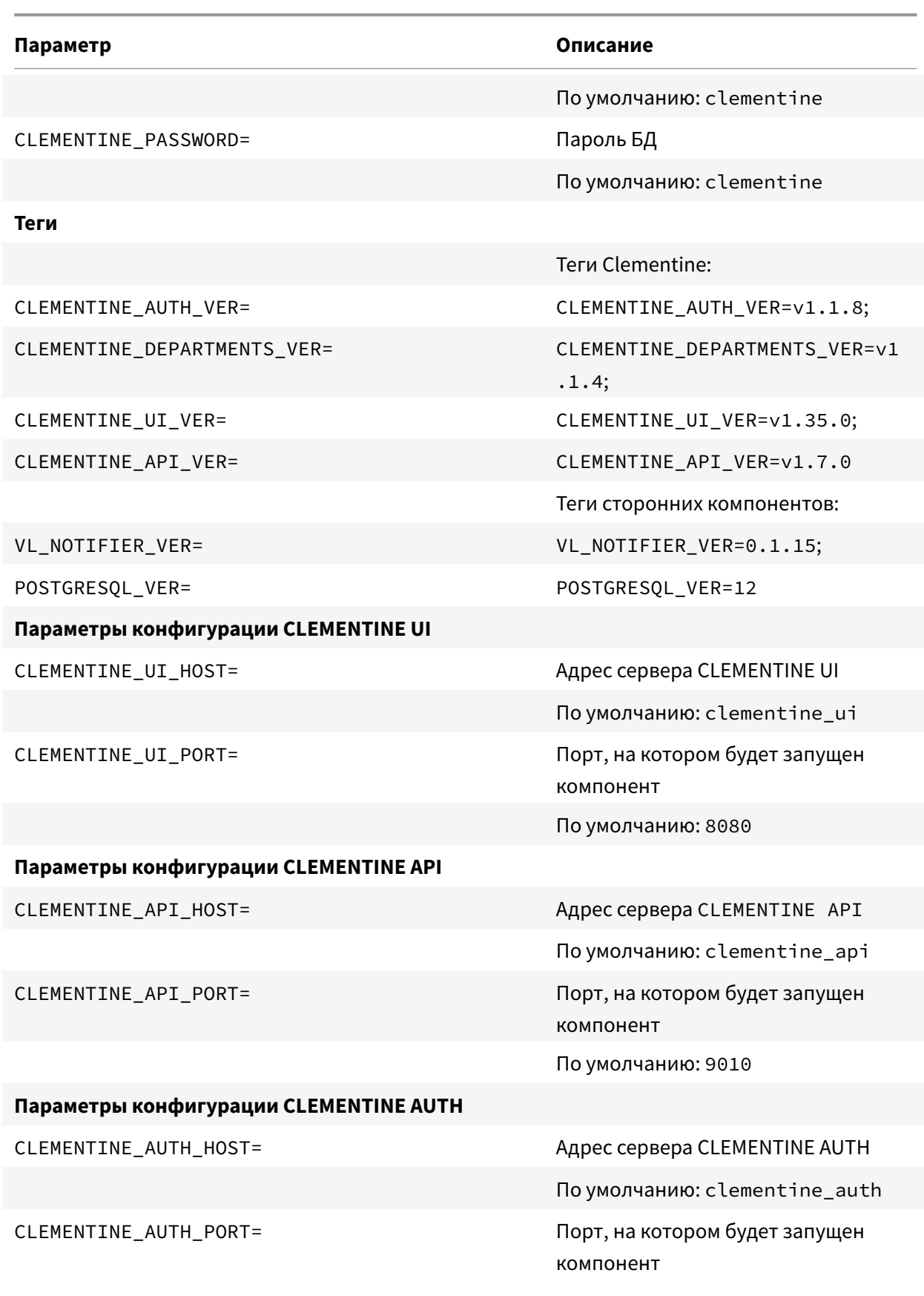

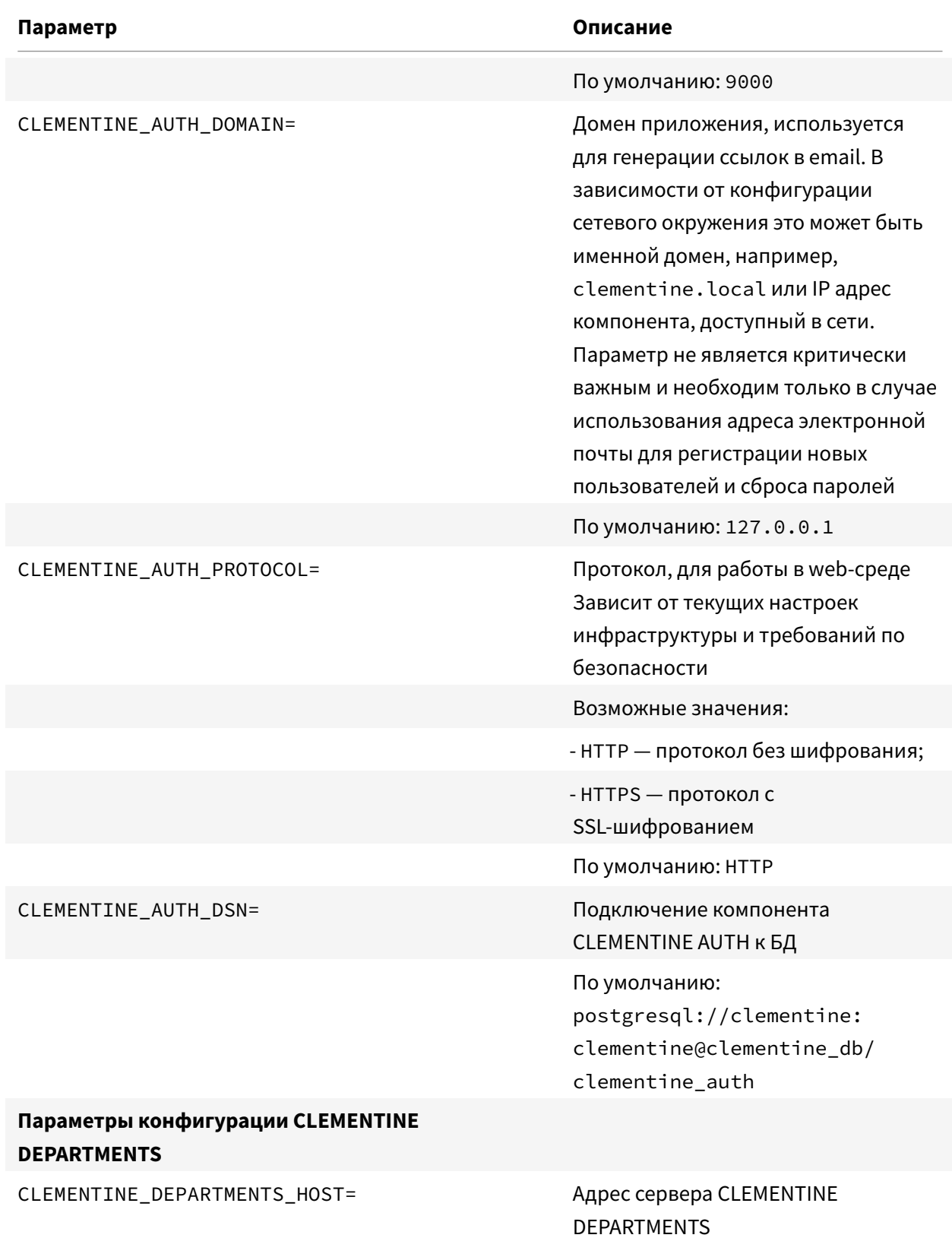

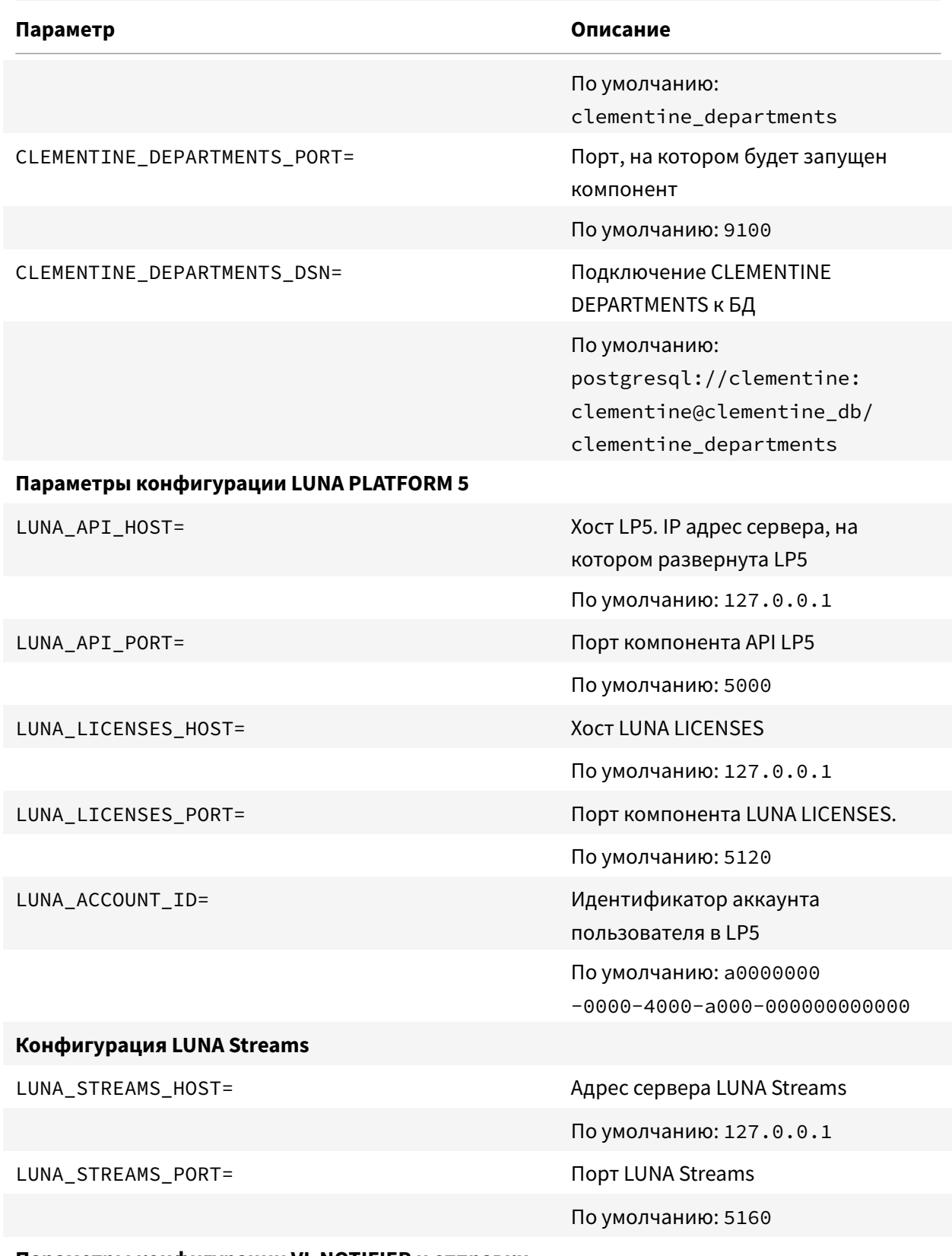

**Параметры конфигурации VL NOTIFIER и отправки уведомлений**

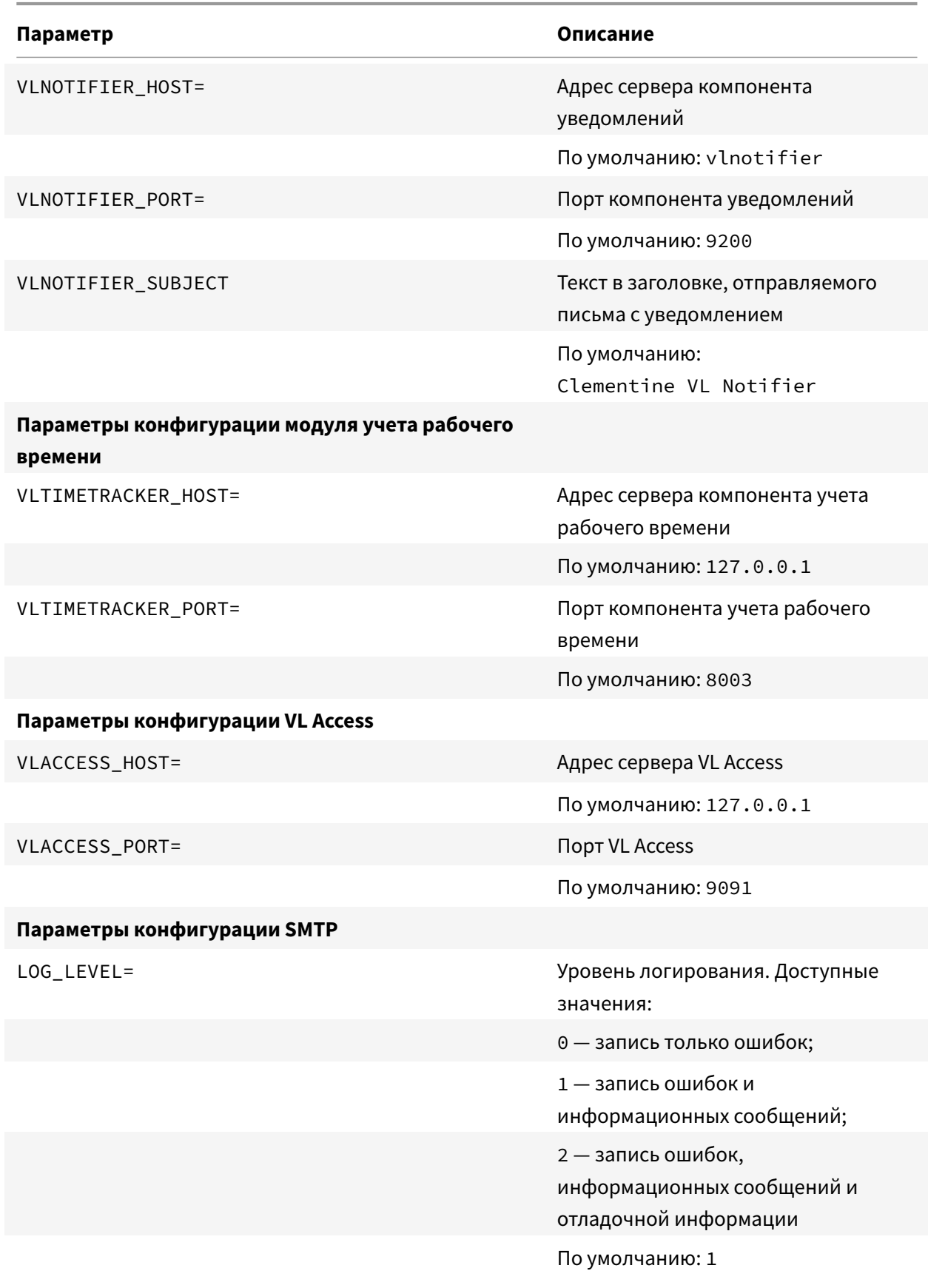

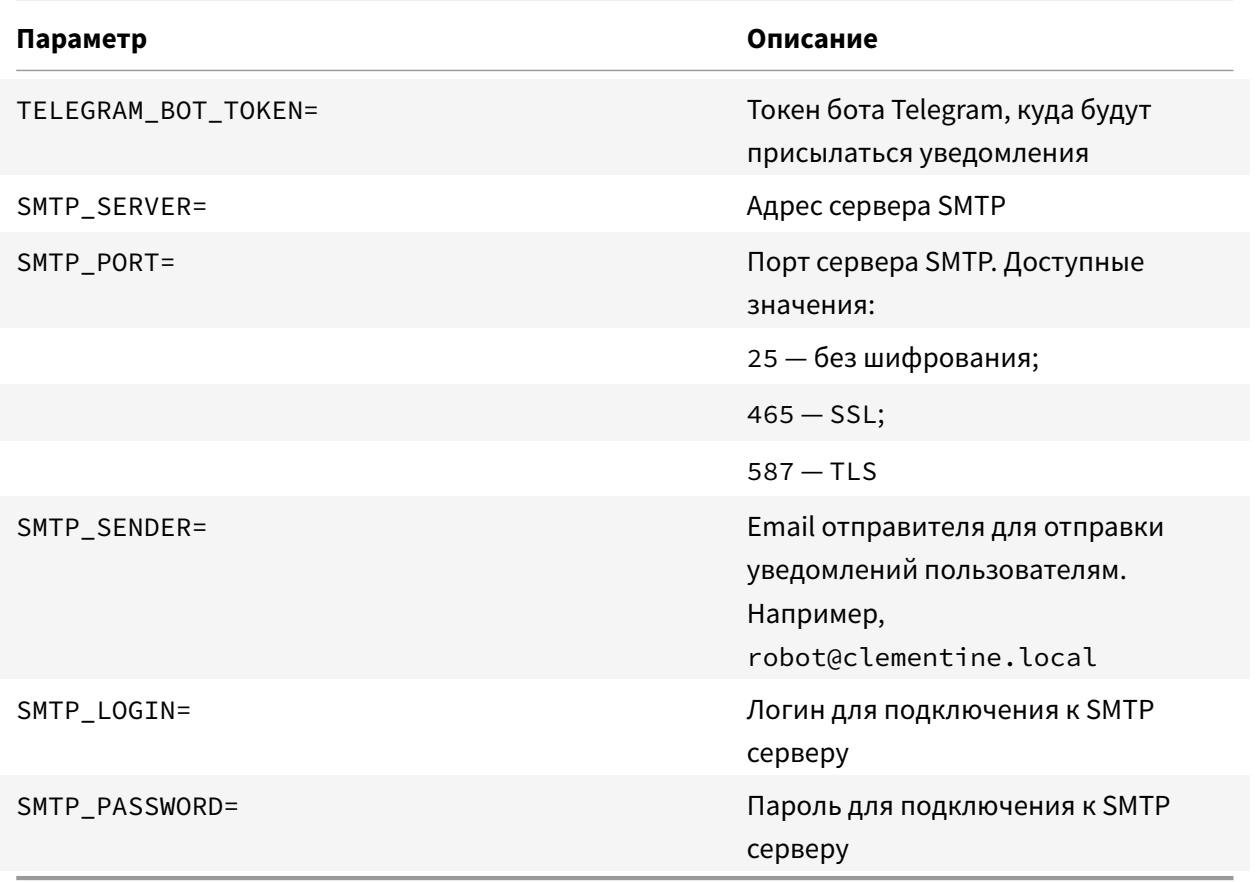

\*Является примером идентификатора, а не реальным параметром. Необходимо подставить ID из LP5.

Параметры конфигурации почтового сервера SMTP не являются критически важными и необходимы только в случае использования адреса электронной почты для регистрации новых пользователей и сброса паролей.

Параметры конфигурации SMTP также используются для компонента уведомлений.

Ошибки загрузки данных записываются в системный лог посредством подсистемы логирования с тремя уровнями логирования.

Внутренние ошибки записываются в системный лог посредством подсистемы логирования:

- с уровнем важности «ошибка» в случае, если дальнейшее выполнение программы невозможно;
- с уровнем важности «предупреждение», если программа сохраняет работоспособность.

#### **2.4.1. Настройка веб-интерфейса**

<span id="page-14-0"></span>Настройка веб-интерфейса Сервиса выполняется в конфигурационном файле config.json (находится в example-docker/config/ui/):

```
{
  "auth": {
    "allowPasswordChange": {
      "ui": true,
      "email": true
   }
 },
  "similarityThresholds": {
   "low": 0.75,
    "medium": 0.95
  },
  "maxImageSize": "2G"
}
```
Таблица 3. Параметры конфигурации веб-интерфейса

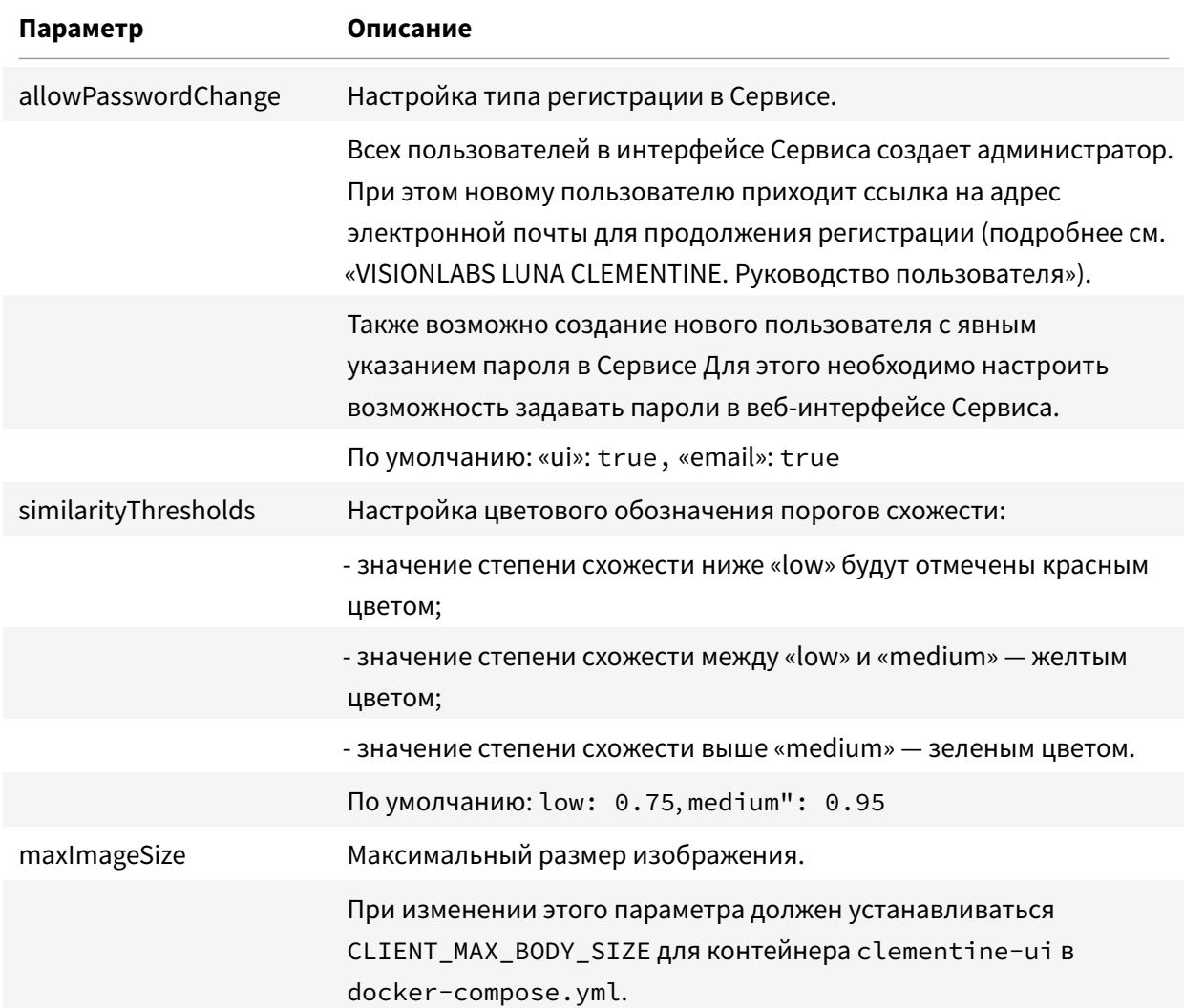

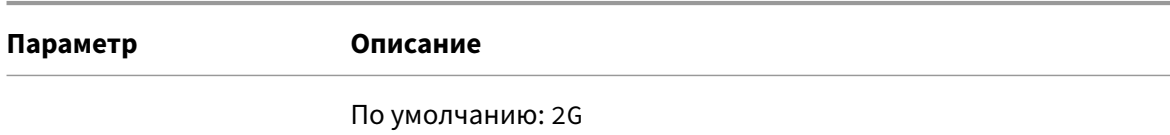

VisionLabs LUNA CLEMENTINE 2.0. Запуск и активация на ОС Альт

### **3. Запуск Сервиса**

Перейдите в директорию Docker:

cd /opt/clementine/current/example-docker

Для запуска Сервиса введите команду:

./start\_clementine.sh

Проверьте статус всех запущенных Docker-контейнеров:

docker-compose ps

#### **3.1. Добавление аккаунта администратора**

После того, как Сервис запустится, создайте новую учетную запись и следуйте указаниям:

docker-compose exec clementine\_auth python3 cli.py createaccount

Укажите логин (адрес электронной почты) и пароль учетной записи, установите роль пользователя.

Для последующего входа в Сервис в качестве логина необходимо использовать указанный адрес электронной почты.

Запустите создание новой авторизации для аккаунта и следуйте указаниям:

docker-compose exec clementine\_auth python3 cli.py createauth

Запустите смену роли аккаунта и следуйте указаниям:

docker-compose exec clementine\_auth python3 cli.py setaccountrole